**Versão 3/2021**

# Sel. 4.0

## **PETICIONAMENTO ELETRÔNICO NOVO**

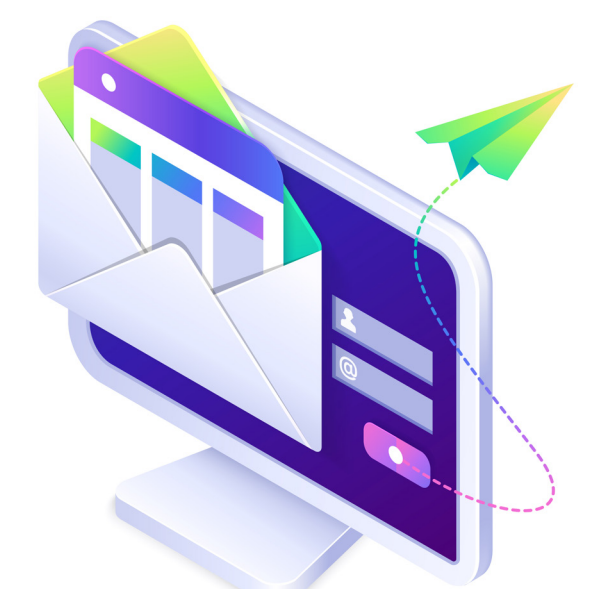

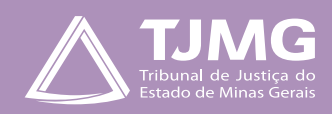

# **PETICIONAMENTO ELETRÔNICO NOVO**

# **1. O QUE É O PETICIONAMENTO ELETRÔNICO NOVO?**

Consiste no envio de documentos por usuário externo cadastrado, visando a formar novo processo.

**a)** Utilize preferencialmente os navegadores web Firefox ou Chrome.

**b)** Acesse a página de usuário externo, utilizando o *e-mail* e senha cadastrados.

**c)** Tenha os arquivos de cada documento já separados em seu computador e prontos para carregar, antes de iniciar o peticionamento.

**d)** Não deixe ultrapassar 1 hora entre o carregamento do primeiro e do último documento. Depois desse prazo, todo arquivo já carregado será automaticamente eliminado.

**e)** Adicione cada documento separadamente, um a um, com o preenchimento dos dados próprios. O peticionamento segue a legislação de gestão de documentos públicos, ou seja, o SEI não é um repositório de arquivos, mas sim de formalização de documentos.

f) Pare o mouse sobre os ícones  $\Omega$  para orientar-se sobre a forma correta de preenchimento do campo correspondente.

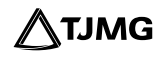

**g)** No preenchimento dos campos, NÃO ESCREVA OS TEXTOS EM CAIXA ALTA. Alterne entre maiúscula e minúscula somente quando necessário.

**h)** Tenha especial atenção à indicação de nível de acesso, em que a opção "**Restrito**" deve ser exceção e somente deve ser indicada se no teor do documento for informações de fato restritas em razão de hipótese legal própria, conforme é detalhado em tópico mais abaixo.

**i)** Indique o formato "**Digitalizado**" apenas se o arquivo foi digitalização de documento em papel, sendo importante antes passar OCR, para que o texto seja pesquisável. Ainda, é de responsabilidade do usuário externo ou entidade representada a guarda do documento em papel correspondente.

**j)** O tamanho de cada arquivo não poderá ser superior a 5Mb para o "**Documento Principal**" e 10 Mb para os "**Documentos essenciais**" e para os "Documentos complementares".

**k)** Poderão ser inseridos vários "**Documentos essenciais e complementares**" caso necessário, desde que inseridos individualmente e não ultrapassem o limite de 10 Mb cada.

**l)** Para peticionar, as extensões de arquivos compatíveis com o Sistema SEI são PDF e XLS (EXCELL, planilhas).

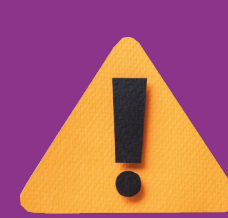

# **ATENÇÃO**

**AOS PRAZOS**

*Formalmente, o horário do peticionamento, que, inclusive, constará expressamente no "Recibo eletrônico de Protocolo" correspondente será o do final de seu processamento, ou seja, com a protocolização dos documentos efetivada.*

*Todas as operações anteriores à conclusão do peticionamento são meramente preparatórias e não serão consideradas para qualquer tipo de comprovação ou atendimento de prazo.*

*Dessa forma, orientamos que os usuários externos efetuem seus peticionamentos com margem de segurança necessária para garantir que a sua conclusão ocorra em tempo hábil para atendimento do prazo processual pertinente.*

*Importante lembrar que se consideram tempestivos os atos praticados até as 23 horas e 59 minutos e 59 segundos do último dia do prazo, considerado sempre o horário oficial de Brasília, independentemente do fuso horário em que se encontre o usuário externo.*

**4**

# **2. PETICIONAMENTO NOVO**

#### Tem por finalidade formar novo processo.

Escolher, no menu à esquerda: Peticionamento > Processo Novo.

- Caso não apareça o "**Menu**" na tela, clique no campo "**Menu**" à direita superior da tela.
- Selecionar o "**Tipo de Processo**" que deseja iniciar no TJMG.

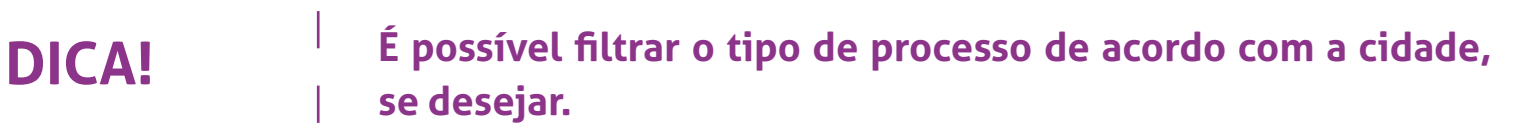

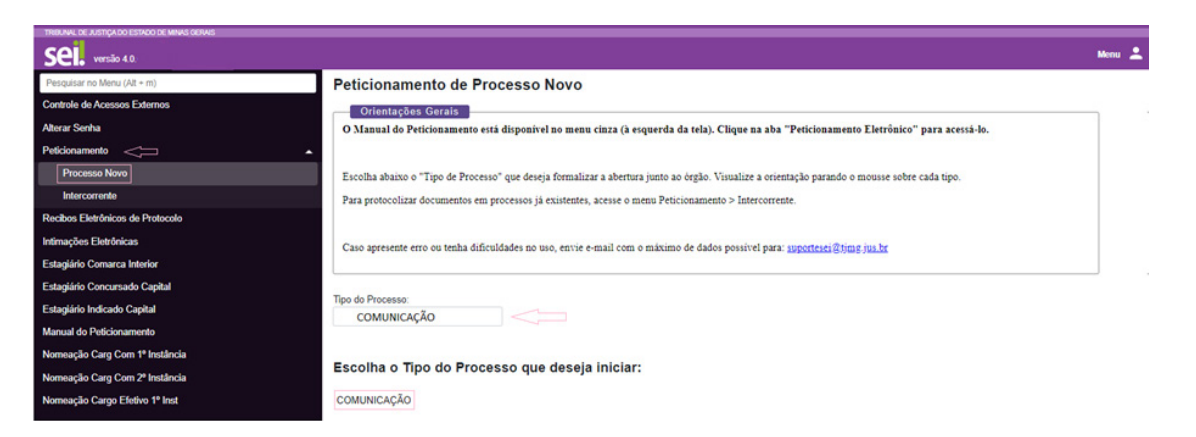

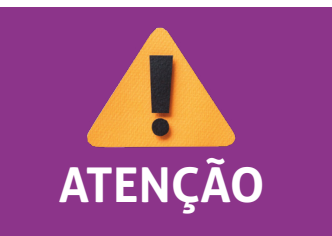

*É importante ler atentamente as "Orientações sobre o Tipo de Processo" para preenchimento correto do formulário (para o*  **ATENÇÃO** *correto peticionamento).*

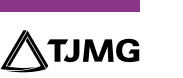

- Preencher o campo "**Especificação**", seguindo as orientações descritas no campo "**Orientações sobre o Tipo de Processos**".
- A maioria dos processos está configurada para preencher automaticamente o campo "**Interessados**". Se necessário, preencha o campo com o nome do usuário externo, da forma como foi cadastrado no sistema.

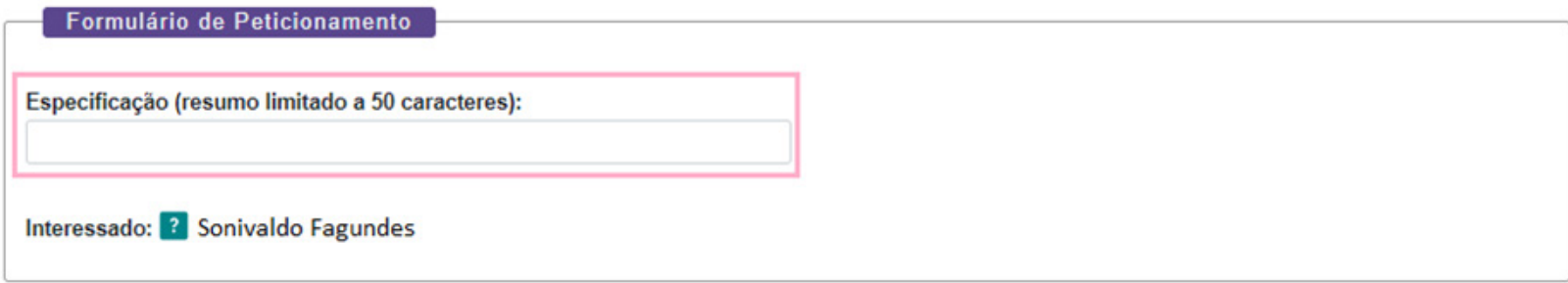

• Para cada tipo de processo tem-se definido apenas um tipo de documento principal informado na página, podendo ser o preenchimento de um formulário existente ou o carregamento de algum documento especificado.

• Se no campo "**Documento Principal**" houver um formulário para preenchimento, clique no formulário, preencha com as informações e clique em "**Salvar**".

• No campo "**Documentos Essenciais**", escolha o "**Tipo de Documento**" adequado ao processo, preencha o "**Complemento do Tipo de Documento**" com dados informados no campo "**Orientações sobre o Tipo de Processo**", quando houver.

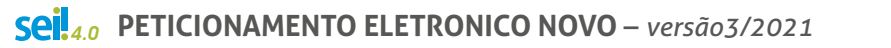

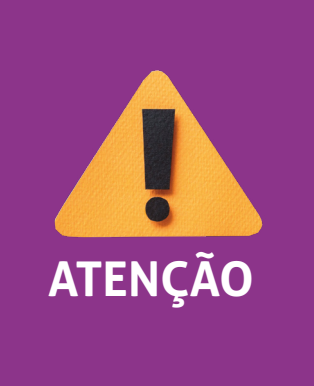

*A inclusão desse campo depende do tipo de processo. Caso existam documentos essenciais associados, será obrigatório inserir os tipos de documentos indicados. Deve-se incluir cada documento separadamente, repetindo a ação para cada "tipo de Documento". Esse procedimento também se repete nos "Documentos Complementares" citados abaixo.*

- O "**Nível de Acesso**" permanecerá restrito.
- Selecione o "**Formato**", sendo nato-digital para documentos gerados eletronicamente e digitalizados para arquivos físicos escaneados.
- Clique em "**Adicionar**".
- Se houver o campo "**Documentos Complementares**", preencha-o conforme instruído, nas orientações do processo, e clique em "**Peticionar**".

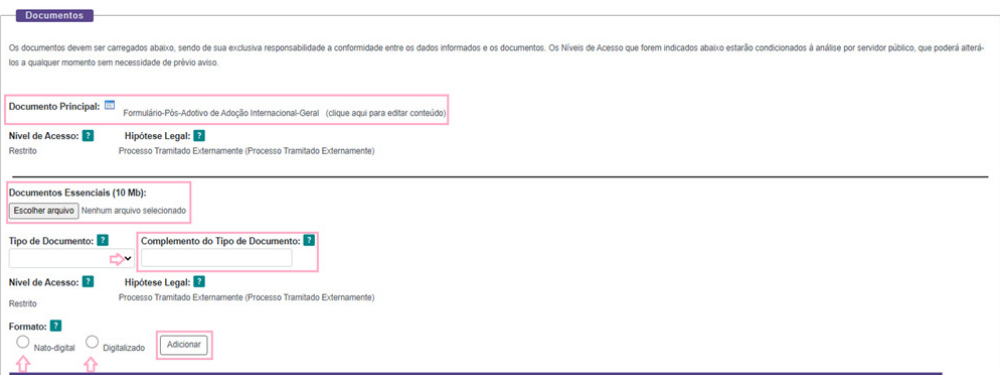

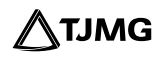

• Se no campo "**Documento Principal**" não houver formulário, a tela se apresentará da seguinte forma:

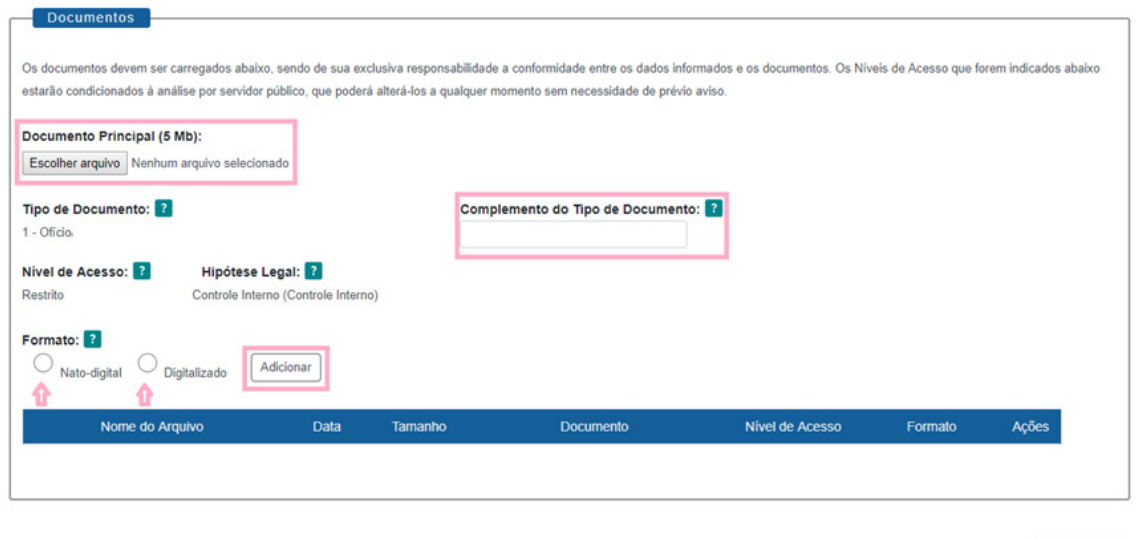

- Desse modo, basta seguir as orientações para inserção de documento conforme orientado acima
- **PRONTO!** Seu processo será recebido na unidade! O sistema lhe enviará um recibo com as principais informações do processo.

Peticionar | Voltar

#### RECIBO ELETRÔNICO DE PROTOCOLO

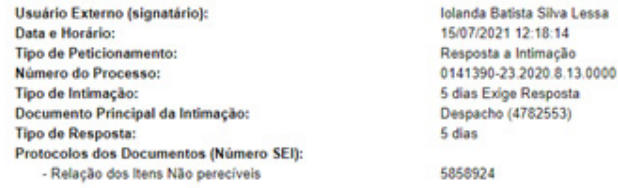

O Usuário Externo acima identificado foi previamente avisado que o peticionamento importa na aceitação dos termos e condições que regem o processo eletrônico, além do disposto no credenciamento prévio, e na assinatura dos declaração de que são autênticos os digitalizados, sendo responsável civil, penal e administrativamente pelo uso indevido. Ainda, foi avisado que os níveis de acesso indicados para os documentos estariam condicionados à an alterá-los a qualquer momento sem necessidade de prévio aviso, e de que são de sua exclusiva responsabilidade:

· a conformidade entre os dados informados e os documentos;

· a conservação dos originais em papel de documentos digitalizados até que decaia o direito de revisão dos atos praticados no processo, para que, caso solicitado, sejam apresentados para qualquer tipo de conferência;

· a realização por meio eletrônico de todos os atos e comunicações processuais com o próprio Usuário Externo ou, por seu intermédio, com a entidade porventura representada;

· a observância de que os atos processuais se consideram realizados no dia e hora do recebimento pelo SEI, considerando-se tempestivos os praticados até as 23h59min59s do último dia do prazo, considerado sempre o horário o

independente do fuso horário em que se encontre;

· a consulta periódica ao SEI, a fim de verificar o recebimento de intimações eletrônicas.

A existência deste Recibo, do processo e dos documentos acima indicados pode ser conferida no Portal na Internet do(a) Tribunal de Justiça do Estado de Minas Gerais.

#### **INFORMAÇÕES ADICIONAIS**

Uma nova página de "**Recibos eletrônicos de Protocolo**" será aberta. Você poderá clicar no campo "**Ações**" para obter informações detalhadas do protocolo, ou acessar a opção "**Recibos eletrônicos de Protocolo**" pelo "**Menu**".

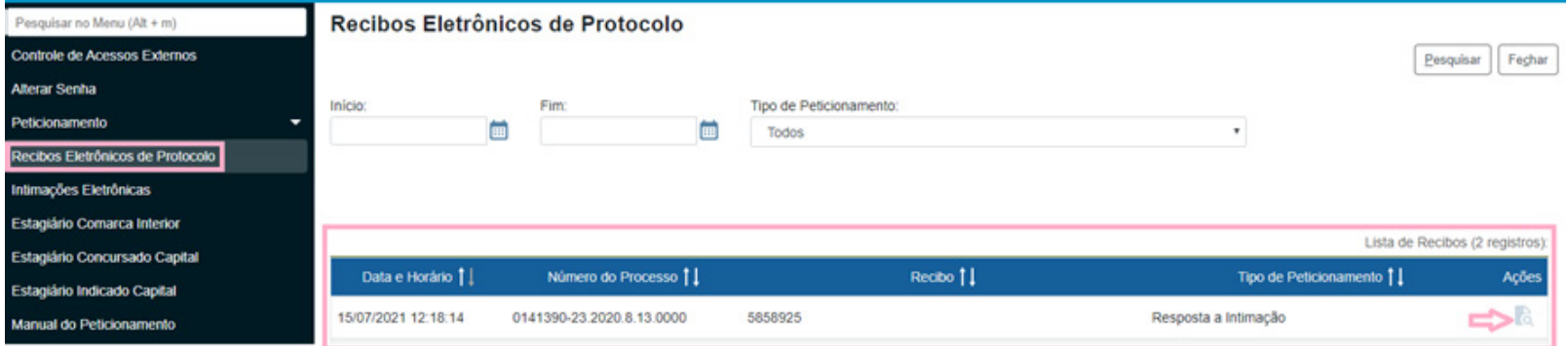

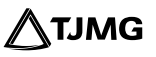

# **DICA!**

**Em caráter meramente informativo, um** *e-mail* **automático é enviado ao usuário externo confirmando o peticionamento realizado, conforme protocolo do "Recibo eletrônico de Protocolo" gerado.**

**A qualquer momento, o usuário externo pode acessar a lista dos "Recibos eletrônicos de Protocolo".**

**DUVIDAS?**

**Entre em contato com o suporte Sei.**

## **COSIP - SUPORTE SEI**

 $\binom{8}{2}$  (31) 3254-1402 / 1403 / 1404 / 1405 / 1406  $\boxtimes$  suportesei@tjmg.jus.br

Horário de Atendimento: de 2<sup>ª</sup> a 6<sup>ª</sup> feira (dias úteis) – das 8h às 18h  $\boldsymbol{\Theta}$ 

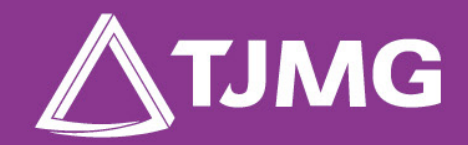

#### **ELABORAÇÃO**

Centro de Gestão, Padronização e Qualidade dos Processos - CEPROC Coordenadoria do Sistema de Informações e de Processos de Trabalho - COSIP